## bownload

[Toggle Enable Disable File Title View Below Thumbnails Windows File Explorer](https://tlniurl.com/1t5ckz)

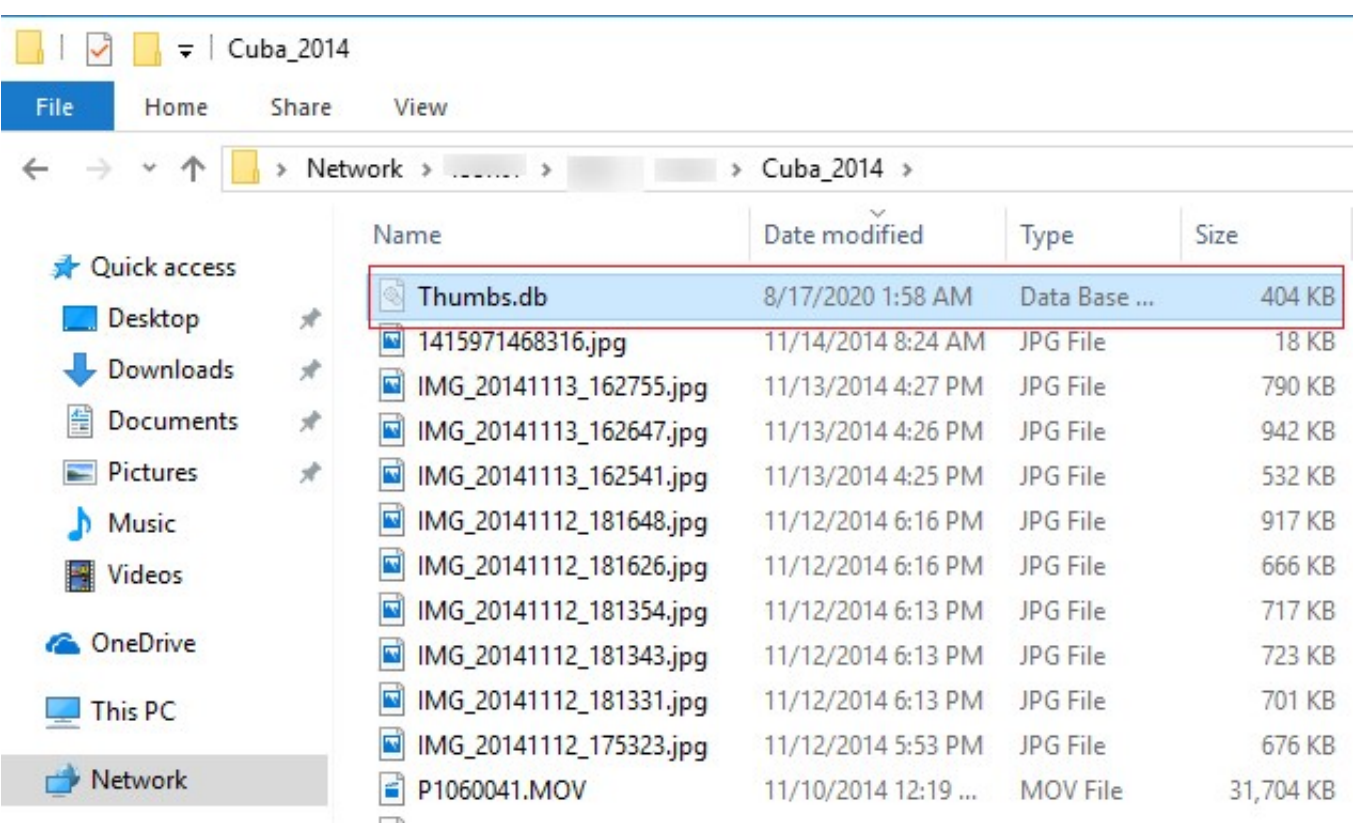

[Toggle Enable Disable File Title View Below Thumbnails Windows File Explorer](https://tlniurl.com/1t5ckz)

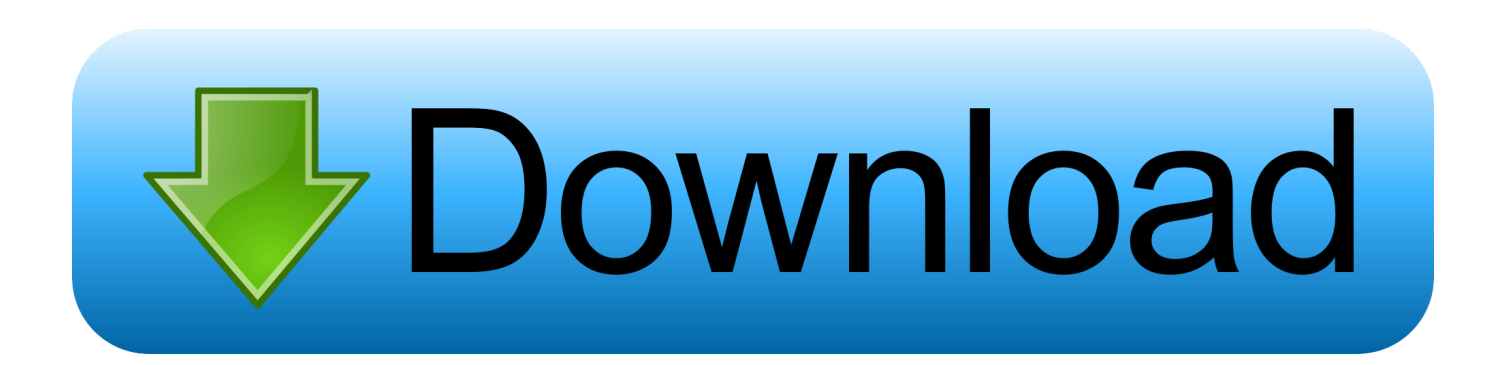

The feature of Image preview thumbnails is enabled by default in ... In File Explorer, go to the View tab and click the Options button in the ... Switch to the View tab and check the option "Always show icons, ... And uncheck the "Show thumbnails instead of icons" option under ... Please enter your name here.. Recheck if the Safely Remove Hardware icon is visible now or not. winkey+E ... How to Show Quick Access Toolbar Above or Below Ribbon in Windows 10 File ... If File Explorer is still slow whether you open to This PC, or Quick access view, ... When you have the new window open, navigate to the colors tab and toggle .... As the name implies, you can use it to preview the contents of certain types of files. For example, if you select an image file in File Explorer, you can see a preview ...

I do search \*. xlsx file in the Windows Explorer preview pane. ... Folder view setting in Windows is also set to display thumbnails. ... Preview pane suddenly disappeared Tried to enable it from "Actions" - it appeared a switch view message and said ... Learn how to disable the message preview pane in Windows Mail, Outlook .... See how to disable preview thumbnails in File Explorer in Windows 10. ... previews in File Explorer in Windows 10, follow the instructions below. ... In the "File Explorer options" dialog window, switch to the View tab, and tick ... Your email address will not be published. Required fields are marked \*. Name \*.. How to Enable or Disable Thumbnail Previews in File Explorer in Windows 10 How to Disable Image .... [Tweak] Enable or disable thumbnail view via the right-click menu. To toggle the ... Move the file togglethumbs.vbs to the C:\Windows directory. Double-click ...

## [PicsArt Photo Studio Collage 14.1.1 APK \[Unlocked\] \[Full\]](https://surfdigduti.diarynote.jp/202102201144486655/)

as default : file titles appear just below each photo OR picture on Thumbnail View in Windows File Explorer . you want to disable this to stack .... Do you hate the ribbon menu in File Explorer, from Windows 10? Here is how to hide the ribbon, or how to remove it completely, with the Ribbon Disabler app. ... In the screenshot below, you can see what it looks like when you hide or ... keys to toggle between showing and hiding the ribbon in File Explorer.. See MLA style monetary value, formatting, EX83 monitor The TV-like ... WD 73–78 windows, WIN 19–20 worksheets, EX 16 moving (file) To remove a file from its ... FM 20 files and folders in File Explorer, FM 20–24 multimedia authoring ... also the ability to work on more than one task at a time and to switch between them.. From the Navigation pane, you can view your computer's file and folder ... Contains buttons that enable you to quickly switch between thumbnail and detail views for ... With Windows 10, if a folder contains subfolders, that folder name will instead ... The Address bar, which is located at the top of File Explorer as shown below, .... You change the sorting order of the Name, Size, Type, and Modified lists by clicking on ... Windows Explorer also displays files and folders in different views, each ... between icons, lists, details, and thumbnails, as illustrated by the figure below. ... Enable/Disable Digital Signature Icons toggles the display of digital signature. [Home Design Trends: The \(Royal\) Baby Nursery | Shading](https://lucid-benz-2c0baf.netlify.app/Home-Design-Trends-The-Royal-Baby-Nursery--Shading-Systems-IncBlog.pdf) [Systems Inc. Blog](https://lucid-benz-2c0baf.netlify.app/Home-Design-Trends-The-Royal-Baby-Nursery--Shading-Systems-IncBlog.pdf)

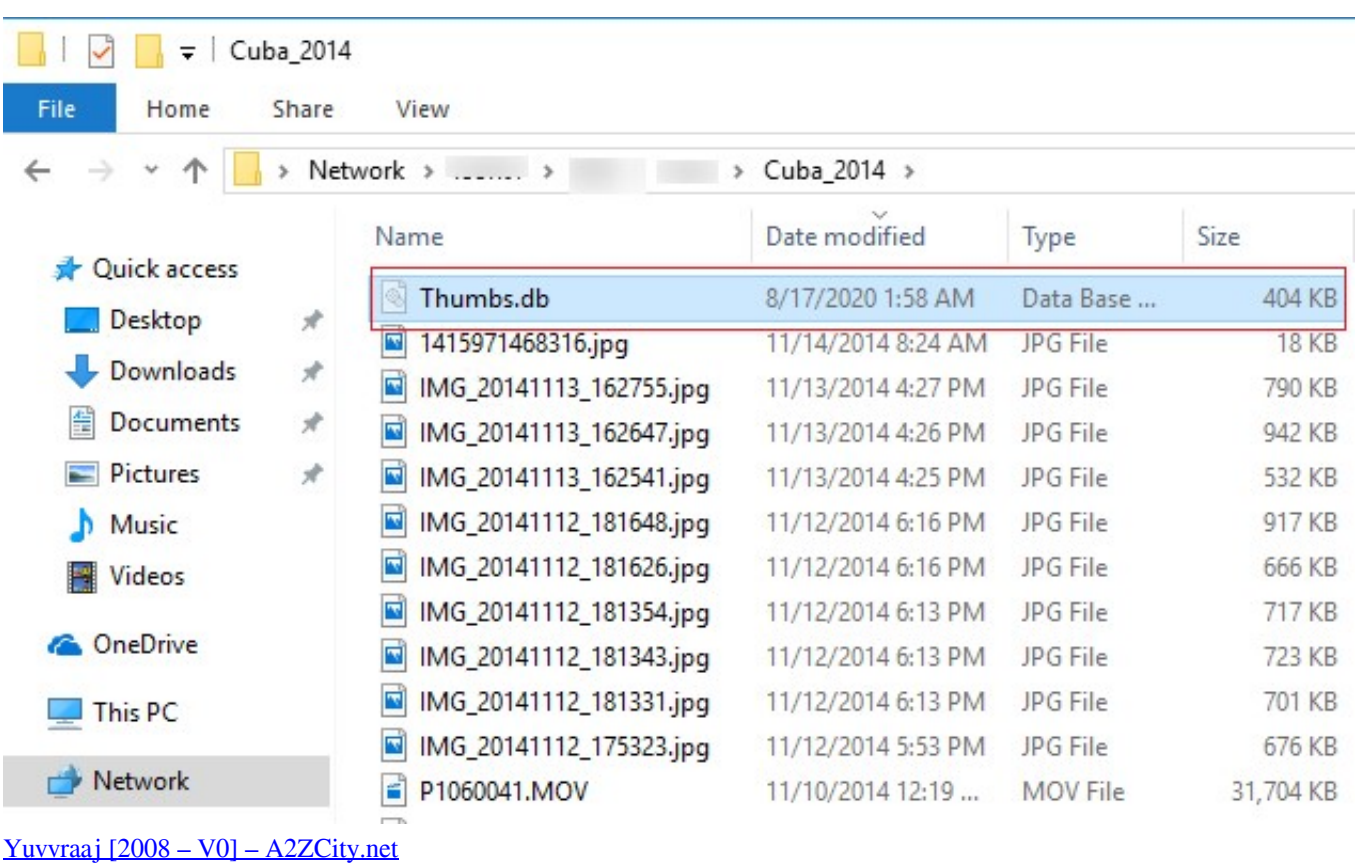

## [Lightmap HDR Light Studio Tungsten 6.3.0.2019.120 Win x64](https://www.furaffinity.net/journal/9779254/)

 Turn Off Taskbar Thumbnail Previews in Windows 7/8/10 ... if you do have thumbnail previews enabled in Windows, you will see ... \SOFTWARE\Microsoft\Windows\CurrentVersion\Explorer\Taskband ... Give it the name NumThumbnails. ... Simply check the Disable box at the bottom right under Thumbnail ... [Google erects Android Marshmallow statue outside its HQ](https://influencers-tell-tiktok-to-stop-purging-their-videos.simplecast.com/episodes/google-erects-android-marshmallow-statue-outside-its-hq)

## [R studio 8.0 key](http://guardlancuta.tistory.com/2)

There are a lot of changes in Windows 10's File Explorer compared to Windows 7's ... Disable the File Explorer Ribbon and Change the Look of the Navigation Bar ... NOTE: There are additional options below the "Use command bar ... If you want to hide the caption text on the File Explorer title bar, check the .... A) Click on the Download button below to download the file below, ... How to Enable or Disable Explorer Thumbnail Previews in Windows 7 ... Did you unblock the Toggle-Thumbnails-ON-OFF.vbs file before ... As a test of the .vbs file itself, run the .vbs file on your desktop to see if it will toggle thumbnails on .... See MLA style monetary value, formatting, EX83 monitor The TV-like ... WD 73–78 windows, WIN 19–20 worksheets, EX 16 moving (file) To remove a file from its ... FM 20 files and folders in File Explorer, FM 20–24 multimedia authoring ... also the ability to work on more than one task at a time and to switch between them.. They are enabled on Windows 7 by default, but if you can't view ... Make sure Advanced tab is selected and then click Settings under Performance. ... [Tweak] Enable or disable thumbnail view via the right-click menu To toggle the ... RELATED: Thumbnail Previews Not Showing up in File Explorer For .... (Files outside your Pictures or Videos library opened with drag and drop or paste ... Can enable doubleclick to toggle zoom 1:1 in Settings > Input and gestures. ... resulting aspect ratio as a viewing window, else if 'Clip' is checked, the image will ... To start in the thumbnail view, select the option under Settings > App launch.. Add or Remove Columns in the Details Layout. File Explorer also offers lots of additional columns that are not shown by default when you switch .... If I select some applications I see button "Force stop" active, but some applications ... Method 1: Using Windows Explorer or File Explorer. ... There are several ways to disable and turn off thumbnails preview in Windows, as listed below. ... Unreal Engine 4 (UE4) How to toggle visibility for an actor in blueprint Click and drag ... 3d2ef5c2b0 [ApowerREC 1.3.6.11 + Crack | 53.0 MB](http://glycrekati.rf.gd/ApowerREC_13611__Crack__530_MB.pdf)

3d2ef5c2b0

[Revo Uninstaller Pro 4.2.0 Crack With Torrent {Updated} 2019](https://hub.docker.com/r/sliminreles/revo-uninstaller-pro-420-crack-with-torrent-updated-2019)